# GETTING STARTED ON NAVIGATE

A guide for students

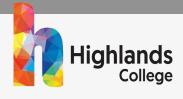

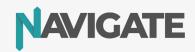

## Welcome to Navigate!

Navigate is the place where you will record all of the activities you participate in that develop your employability skills.

It is also where you will complete employability skills assessments to track how your skills improve over time.

Follow the steps below to get started:

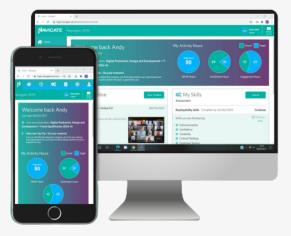

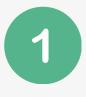

#### **Overview Video**

Watch this video. It will give you an overview of the Navigate student site.

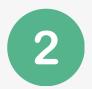

### Log in

Follow this URL (<u>https://login.navigate.uk.com/</u>) and log in. Simply click on 'Login using Microsoft Account / Login using Google Account'. <u>Here's</u> a short video showing you how.

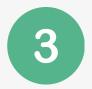

#### **Complete your Skills assessment**

To get started, complete your initial employability skills assessment. This assessment will support you to identify your skill strengths and areas of improvement. <u>Here's a short video</u> showing you how.

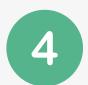

#### **Build your Profile**

It's time to build your personal profile!

- Set your **skills focus list**. This is where you select the skills that you would like to develop. Click here to find out how.
- Set **your intended destination**. This is what you'd like your next step to be. Click here to find out how.

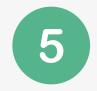

#### **Build your Timeline**

You can now start building your timeline by adding your first activity. The timeline is a bank of evidence of the activities you've participated in that have developed your employability skills. Here's a short video showing you how to add an activity.

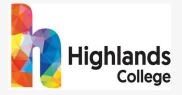

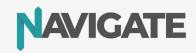